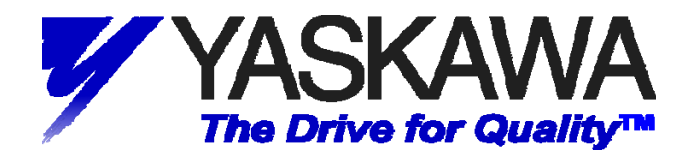

# **Using Yaskawa E7U and P7U VFDs with Delta Controls' DAC-322-MOD-YSD (UUX000373) BACnet/MODBUS Gateway**

# **1. INTRODUCTION**

The following information describes utilizing the Yaskawa E7U and P7U Variable Frequency Drives with Delta Controls' DAC-322-MOD-YSD BACnet to Modbus RTU gateway (Yaskawa part number UUX000373) to achieve BACnet control, monitoring and parameter access. This document contains the general setup, connections, drive parameters and gateway objects available to the E7U and P7U drives.

## **2. INTENDED AUDIENCE**

This document assumes that the reader is familiar with Yaskawa E7U and P7U Drives, Delta Controls' DAC-322-MOD-YSD gateway (UUX000373), BACnet, BACnet MS/TP and RS485.

#### **3. REFERENCES**

Yaskawa E7 Drive User Manual -- **TM.E7.01** Yaskawa E7 Drive Programming Manual -- **TM.E7.02** Yaskawa P7 Drive User Manual -- **TM.P7.01** Yaskawa P7 Drive Programming Manual -- **TM.P7.02** Delta Controls' DAC-322 Installation Guide

## **4. TERMS**

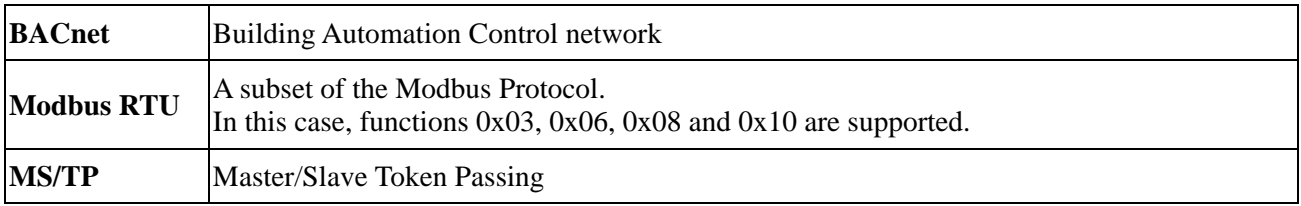

# **5. GENERAL SETUP**

The figures below show a general system and its connections. This was the system setup for this application note and used to test the gateway.

*Note: The control software listed in the figure below should not be considered as a Yaskawa endorsement of said software. The software is listed as an example only.* 

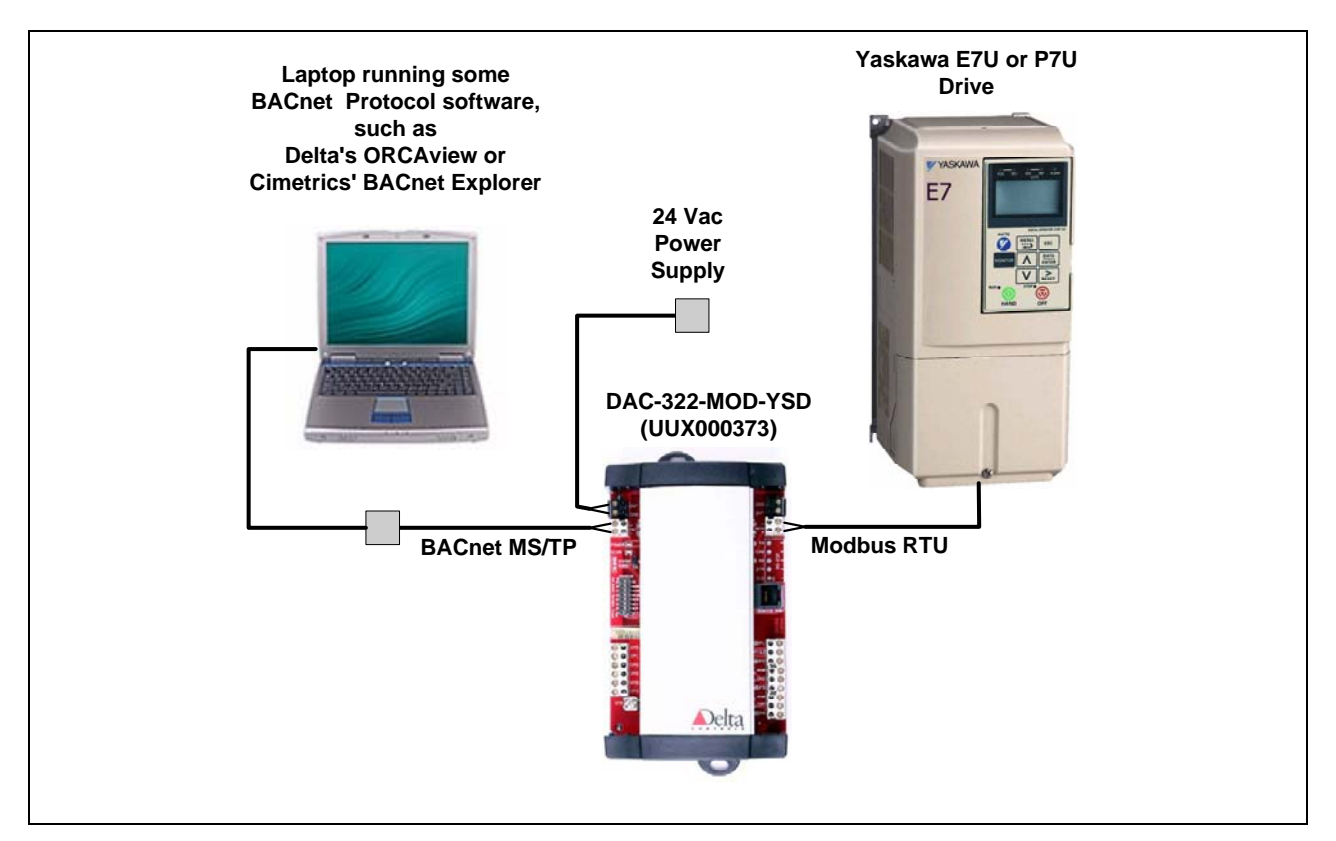

**Figure 1, General System Layout** 

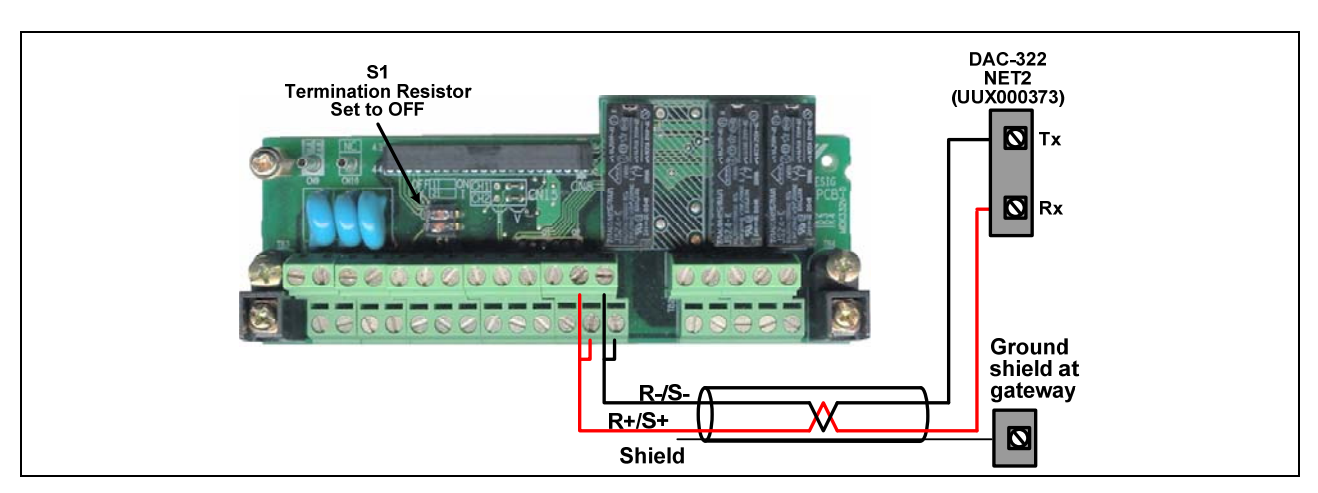

**Figure 2, E7U and P7U Drive Connections** 

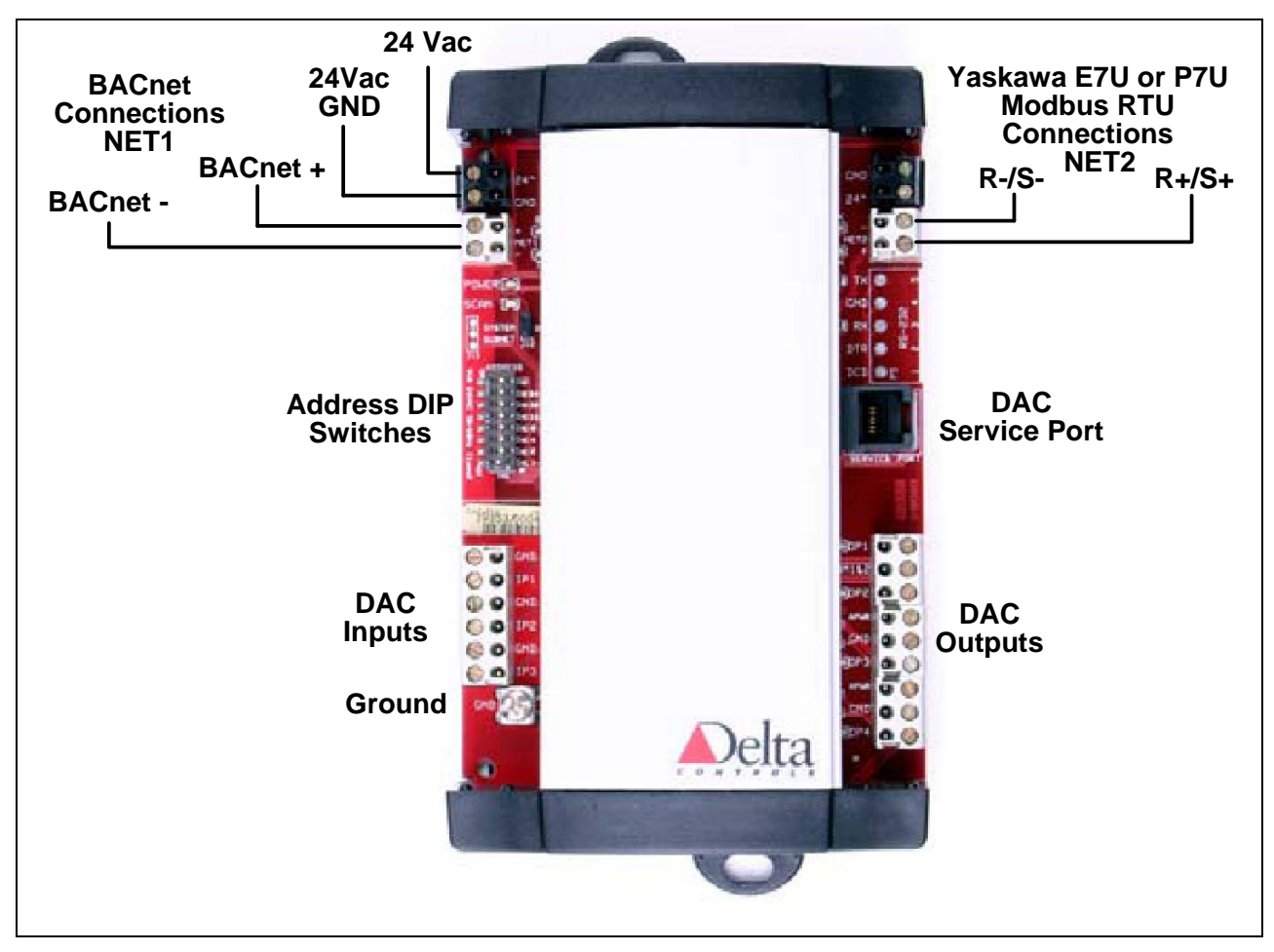

**Figure 3, DAC-322 (UUX000373) Connection Detail** 

## *Make sure all power is disconnected before making any connections.*

*\* Note in this example a Delta DSM-RTR router and Delta's ORCAview software was used to interface to the gateway.* 

The DAC-322 (UUX000373) requires an external 24 Vac power supply in order to function. The power supply should be connected to the **PWR** connector on the top left of the gateway as shown in the figure above. Refer to the DAC-322-MOD-YSD Installation and Application Guide for more detail on the power supply.

Connect the wires from the drive's **R+**/**S+** and **R-**/**S-** terminals to the **NET2 Rx** and **Tx** terminals on the gateway as shown in the figure above. *Note that the polarity of the connections for NET1 and NET2 are reversed*. Shielded twisted pair wire should be used with the shield tied to the ground point only at the gateway. Be sure to install the jumper wires between drive terminals R+ and S+ and between terminals Rand S-. Set switch S1 on the drive terminal assembly to OFF.

Connect the BACnet network wires to the **NET1 Rx** and **Tx** terminals on the top left side of the gateway. Make sure to connect the BACnet "+" wire to the gateway "+" terminal and the BACnet "-" wire to the gateway "-" terminal. *Note that the polarity of the connections for NET1 and NET2 are reversed*. Refer to the Delta Controls' documentation of the DAC-322-MOD-YSD for information on wiring and setting up the gateway.

#### *6.* **Gateway Setup**

Set the **ADDRESS** dip switches to the desired node address of the gateway and install the jumper at **J12** so that **DNA** is enabled.

The baud rates are defaulted to the values shown below. These may be changed, but require access to the DAC service port. Consult Yaskawa or a Delta Controls representative to change these values from their defaults.

NET 1 Baud (BACnet MS/TP): 76800

NET 2 Baud (Modbus RTU to Drive): 19200

From ORCAView Navigator select **Find New Devices** from the drop down menu of **BACnet Protocol**. Both the router and the gateway should be displayed as devices\*. The router will be displayed as a device on the **BACnet Protocol** network and the gateway will be displayed as a **Yaskawa E7 VFD** device on the router. Select **Yaskawa E7 VFD** from the list of displayed devices and **Modbus Gateway** from the list of device objects displayed. From the **Setup** tab, check **Enable** and select the **Port** and **Speed** (baud rate) to be used in communicating with the drive. Since **NET1** is already used for the BACnet connection, select **NET2** for the **Yaskawa E7 VFD** port. Of the baud rates available, only baud rates of 9600bps and 19200bps are compatible with the drive. 19200bps was selected in this case.

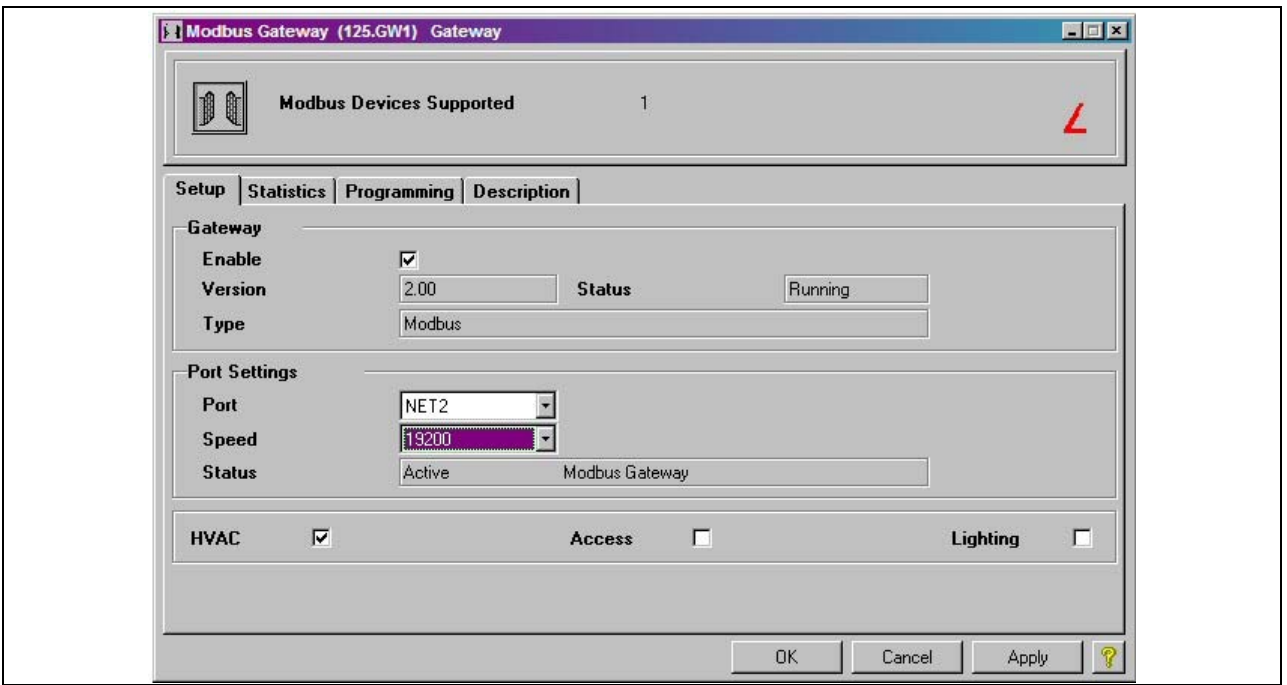

#### **Figure 4, DAC Gateway Modbus Gateway Setup**

*\* If the gateway is not displayed, first check the power and network wiring. If the wiring is verified, the baud rate selected of the BACnet MS/TP NET1 network in the router may not have been set correctly. Go back to the router device, BACnet Settings object and try the various baud rates until the gateway is displayed as a device.* 

*Refer to the documentation specific to the router and gateway used for setup information.* 

#### **7. Set Drive Parameters**

The E7U and P7U drives communicate with the gateway utilizing an embedded Modbus RTU protocol to map the BACnet objects to the appropriate drive registers and parameters. Be aware that a 2-wire, 3-wire or user reset of the drive could cause the values of the parameters listed below to change. Make sure to check these parameters as part of any troubleshooting.

The table below shows the drive parameters that affect communications with the gateway. Refer to the E7U or P7U Drive User or Programming manuals for information on other parameters and their settings.

| <b>Drive</b><br><b>Parameter</b> | <b>Parameter Name</b>   | <b>Value</b> | <b>Description</b>                                                                                                    |
|----------------------------------|-------------------------|--------------|----------------------------------------------------------------------------------------------------|
| $b1-01$                          | Reference Source        | 2            | For BACnet network control of the drive frequency reference set b1-01 to 2.<br>If BACnet is used for monitoring only set b1-01 to either 0 or 1 as specified<br>in the application.                                                                           |
| $b1-02$                          | Run Source              | 2            | For BACnet network control of the drive run command set b1-02 to 2. If<br>BACnet is used for monitoring only set b1-02 to either 0 or 1 as specified in<br>the application.                                                                                   |
| $H5-01$                          | Serial Comm Adr         | $\mathbf{1}$ | Sets the address of the node that the gateway looks to communicate.                                                                                                    |
| $H5-02$                          | Serial Baud Rate        | 4            | The baud rate should be set to 4 (19,200 bps). Some older gateway units<br>were programmed to communicate at 9,600 bps. Check the gateway setup to<br>determine the correct baud rate. Program H5-02 accordingly.                                             |
| $H5-03$                          | Serial Com Sel          | $\Omega$     | Parity should be set to 0 (none).                                                                                                    |
| $H5-04$                          | Serial Fault Sel        | 3            | The Alarm Only selection (3) allows the drive to continue operation in the<br>event of a communications fault. If your application calls out for a stopping<br>method as a result of a communications fault, select 0, 1 or 2 as the<br>application requires. |
| $H5-05$                          | Serial Fault Detect     | 0/1          | Set to enabled or disabled as the application requires.                                                                                                    |
| $H5-06$                          | <b>Transmit WaitTIM</b> | 5            | This value should not be changed unless told to do so by a Yaskawa<br>application engineer.                                                                                                    |
| $H5-07$                          | RTS Control Sel         | 1            | RTS must be enabled.                                                                                                    |
| $H5-08$                          | <b>Protocol Select</b>  | $\Omega$     | Memobus(Modbus) must be selected.                                                                                                    |
| $H5-09$                          | <b>CE</b> Detect Time   | 2.0          | This value should not be changed unless told to do so by a Yaskawa<br>application engineer.                                                                                                    |

**Table 1, E7U and P7U Communication Parameters** 

# **8. BACnet Objects Supported**

The tables below list the BACnet objects that are implemented in the DAC-322-MOD-YSD (UUX000373).

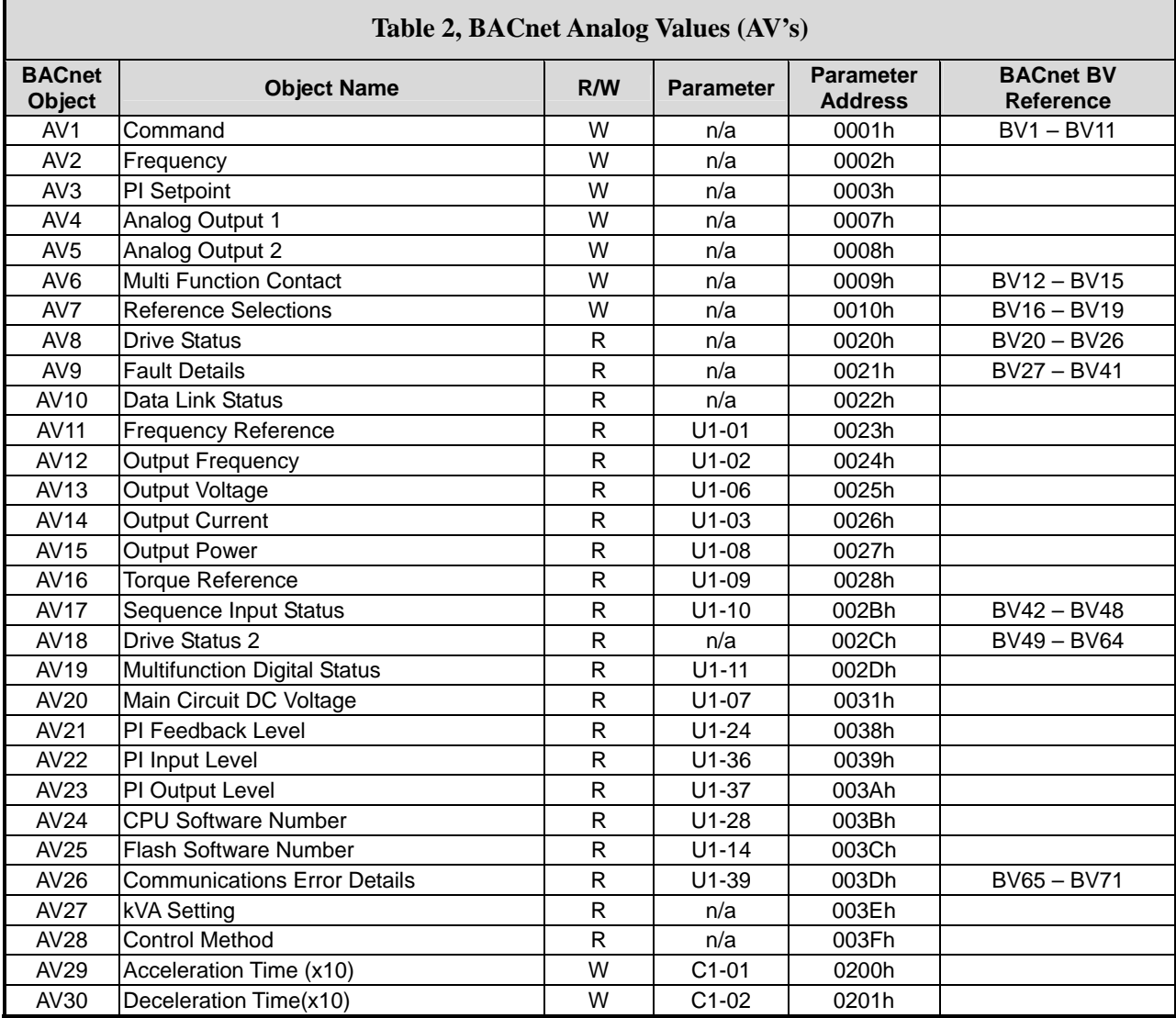

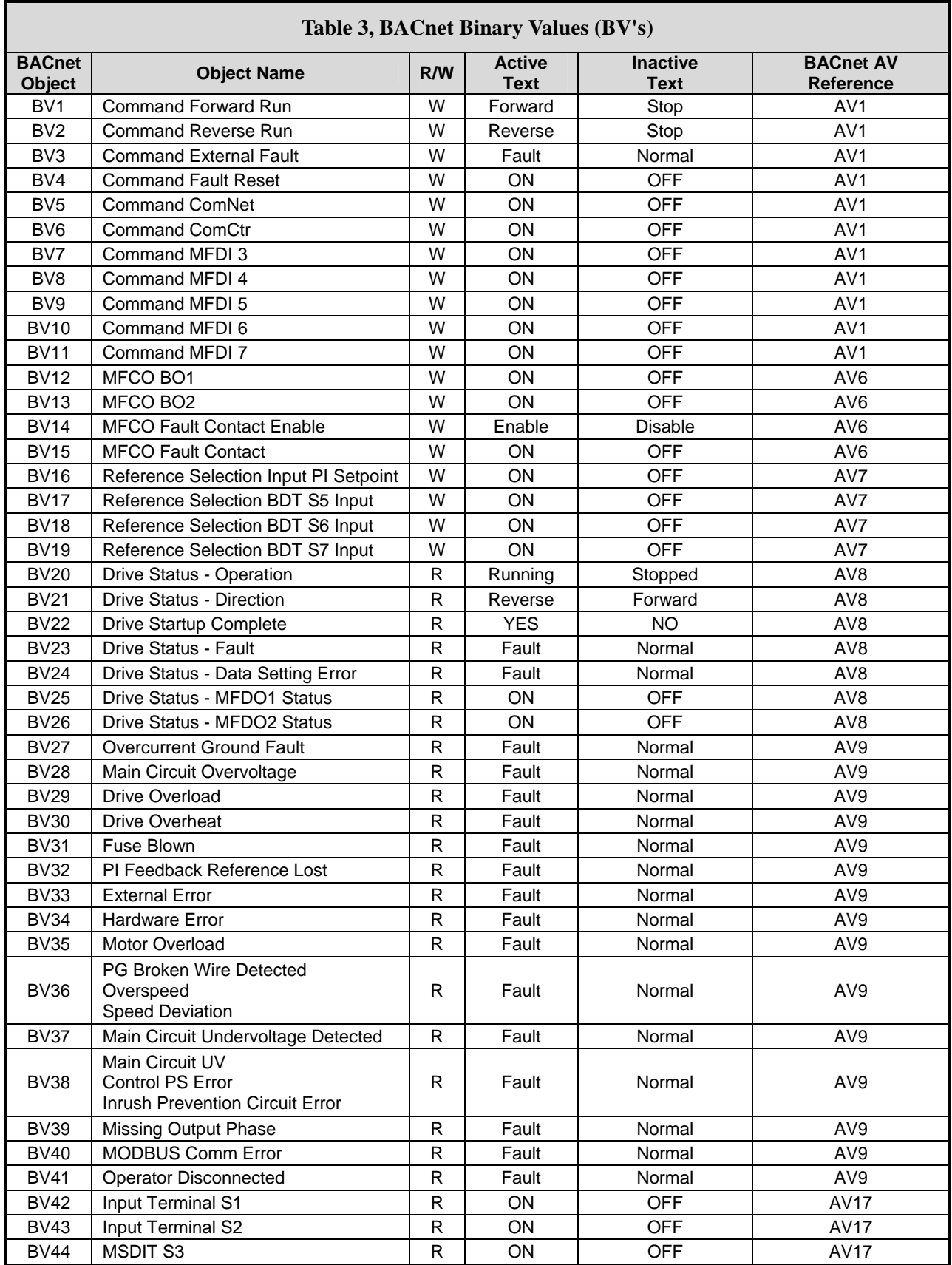

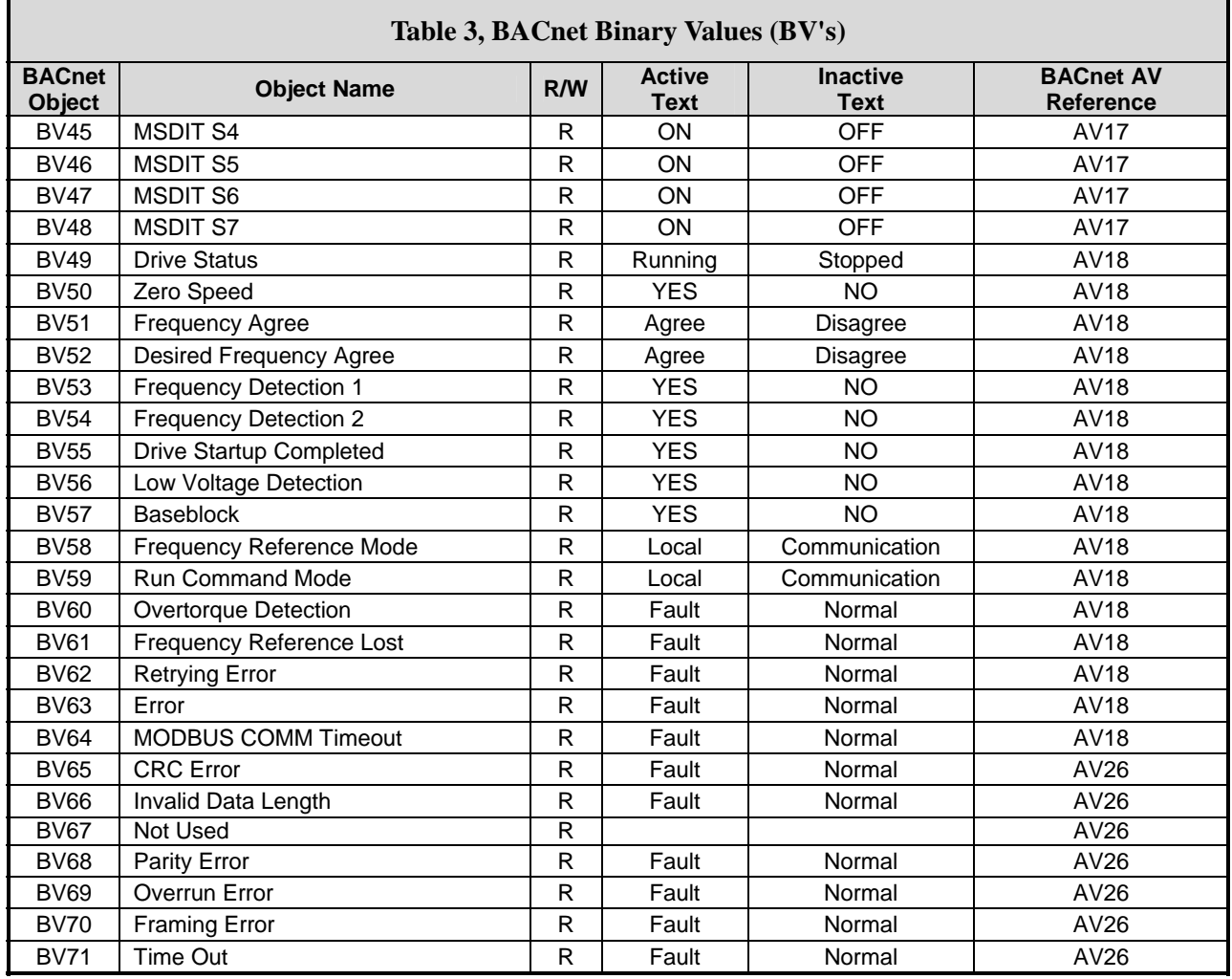

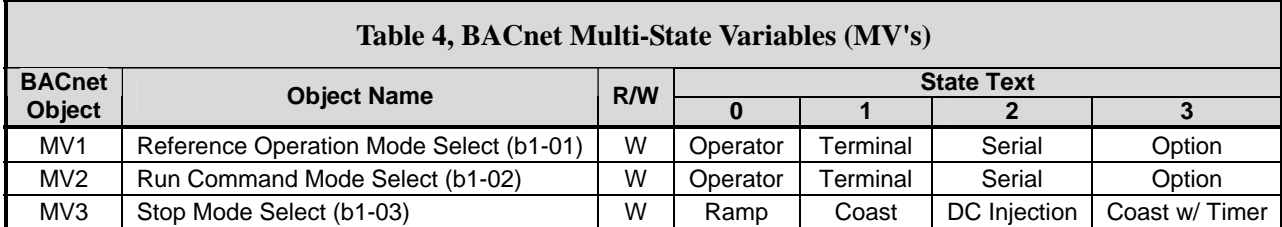